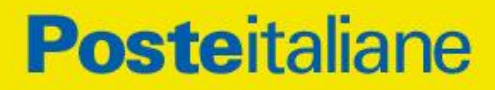

# FrancobolloFacile

## **Posteitaliane** FrancobolloFacile

#### Gentile cliente

il servizio è raggiungibile, dopo aver inserito le credenziali, nelle seguenti modalità:

- dal portale [www.poste.it](http://www.poste.it/) nella sezione Professionisti e PMI
- dalla pagina di MyposteImpresa cliccando sul link Francobollofacile
- direttamente dalla url https://francobollofacile.poste.it

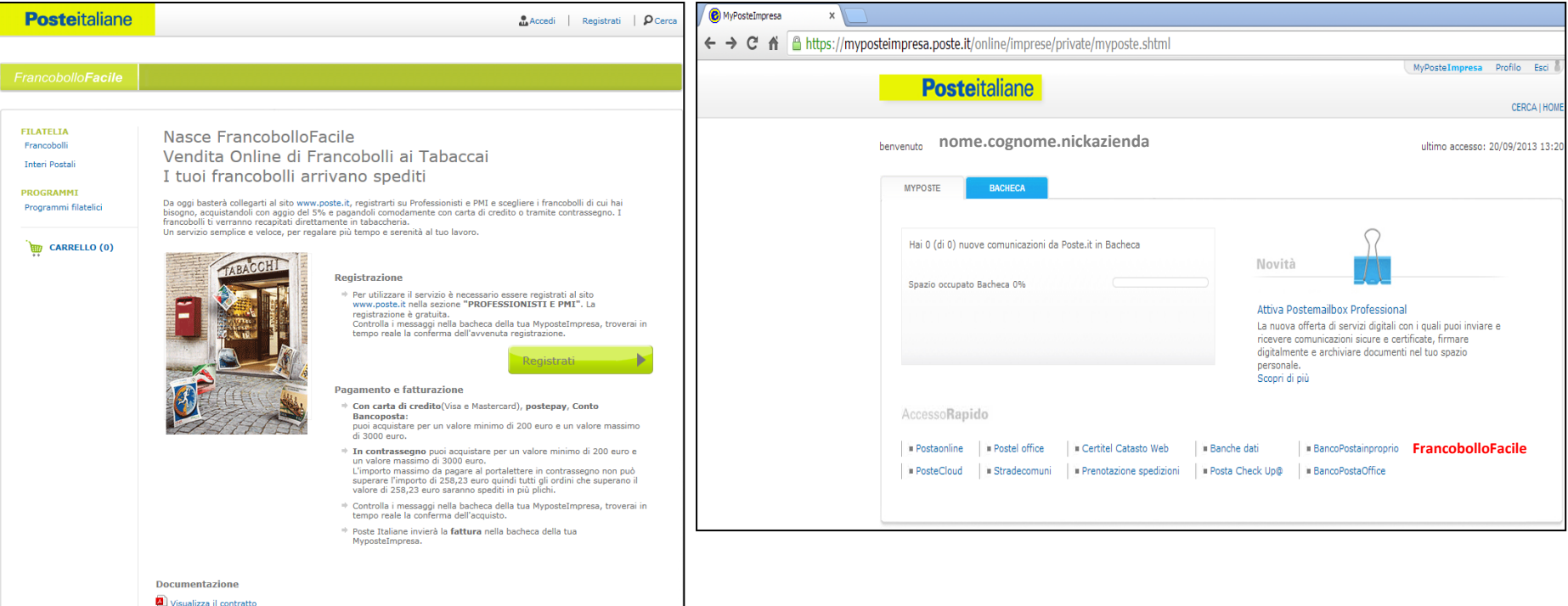

## **Posteitaliane** FrancobolloFacile

Prima di poter utilizzare il servizio FrancobolloFacile è necessario che il sysadmin ovvero l'amministratore dell'azienda (Tabaccaio) provveda ad assegnare il ruolo «Tabaccai on line» alla sua utenza o all'utenza che dovrà utilizzarlo.

Questa attività si effettua cliccando sulla voce **profilo** all'interno della **MyPosteImpresa**

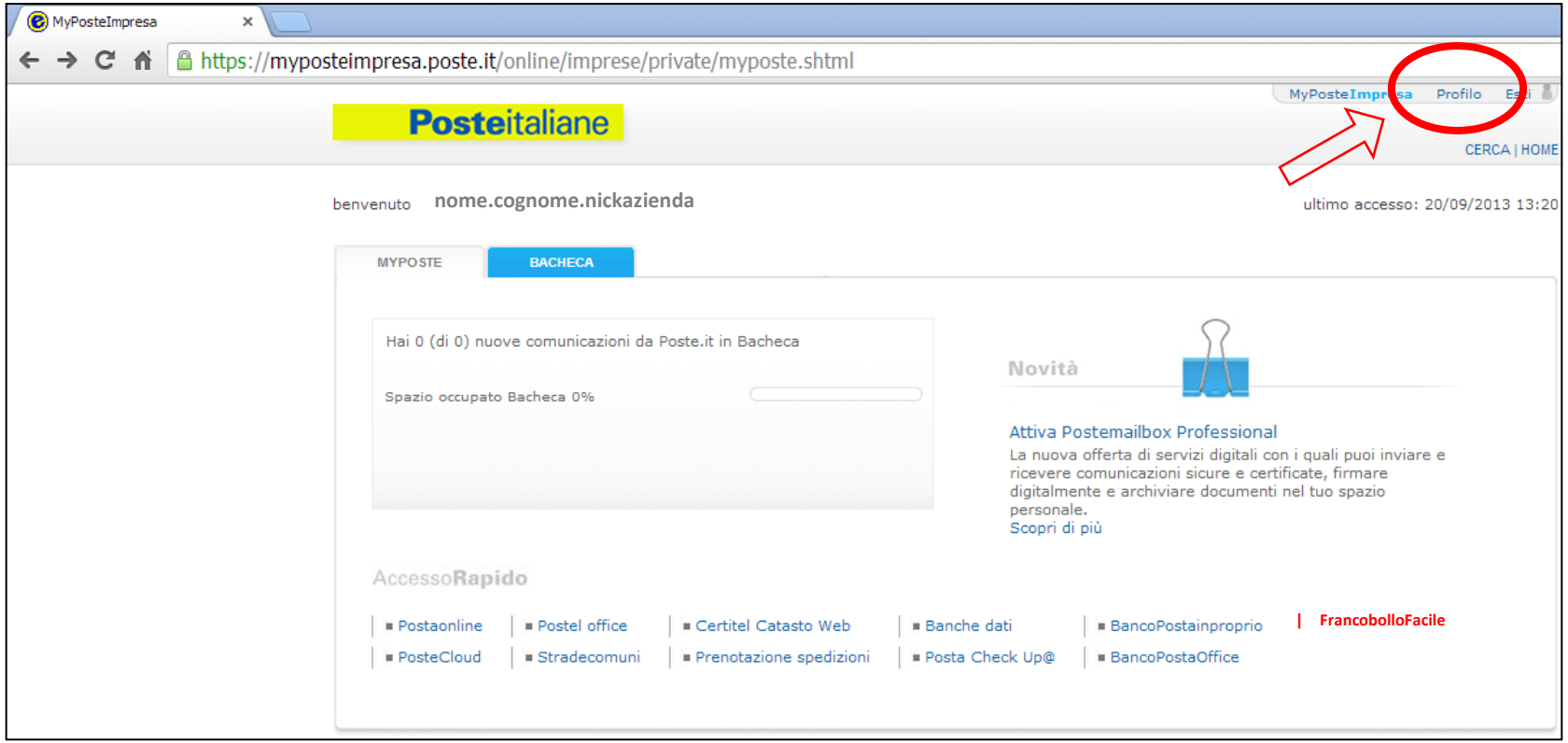

#### Selezionare la voce **Gestione utenti** nel menù riportato nella spalla sinistra del sito

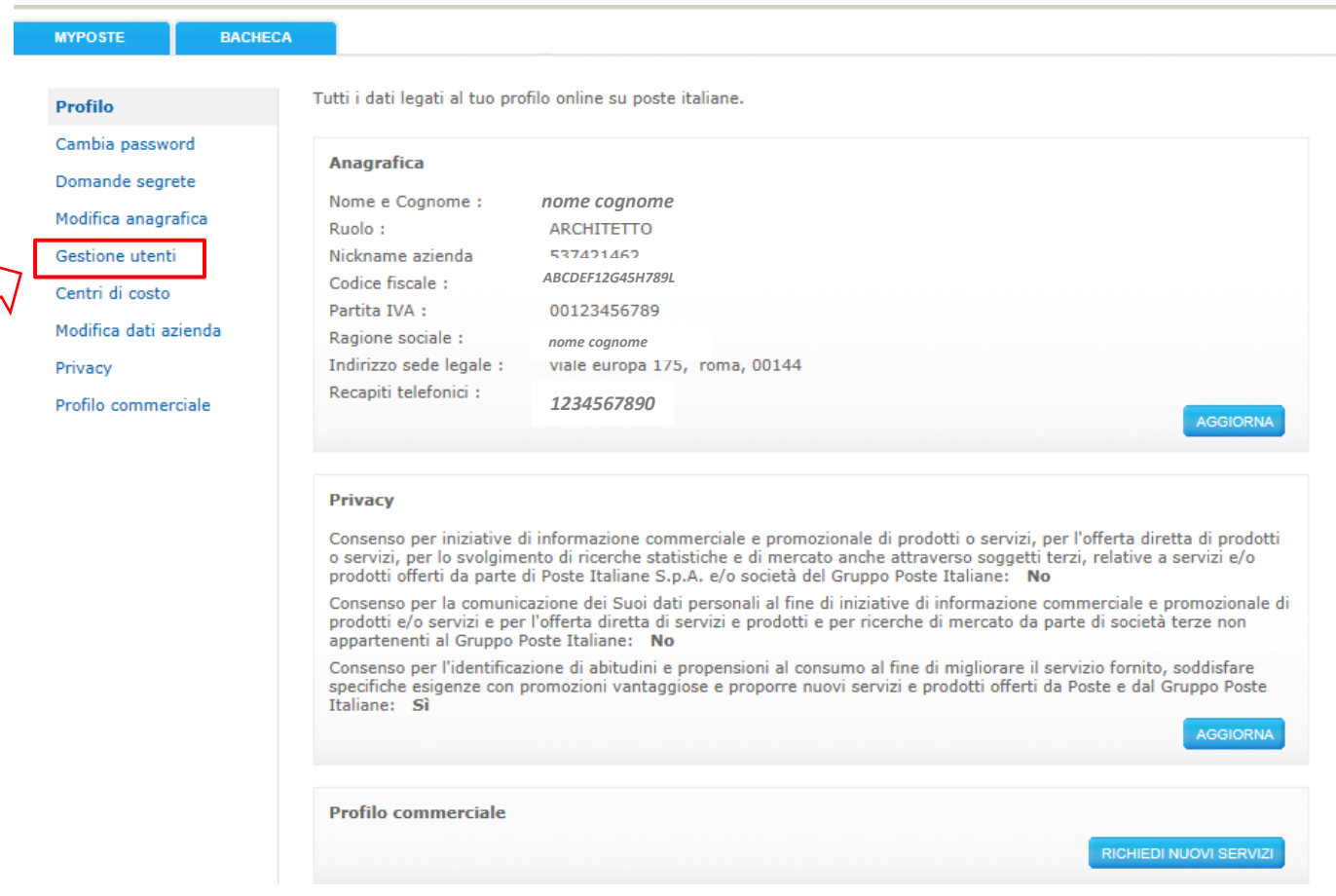

Cliccando su Gestione utenti si visualizzano gli utenti del profilo impresa. Cliccare sull'utente scelto, si apre una scheda con i dati corrispondenti.

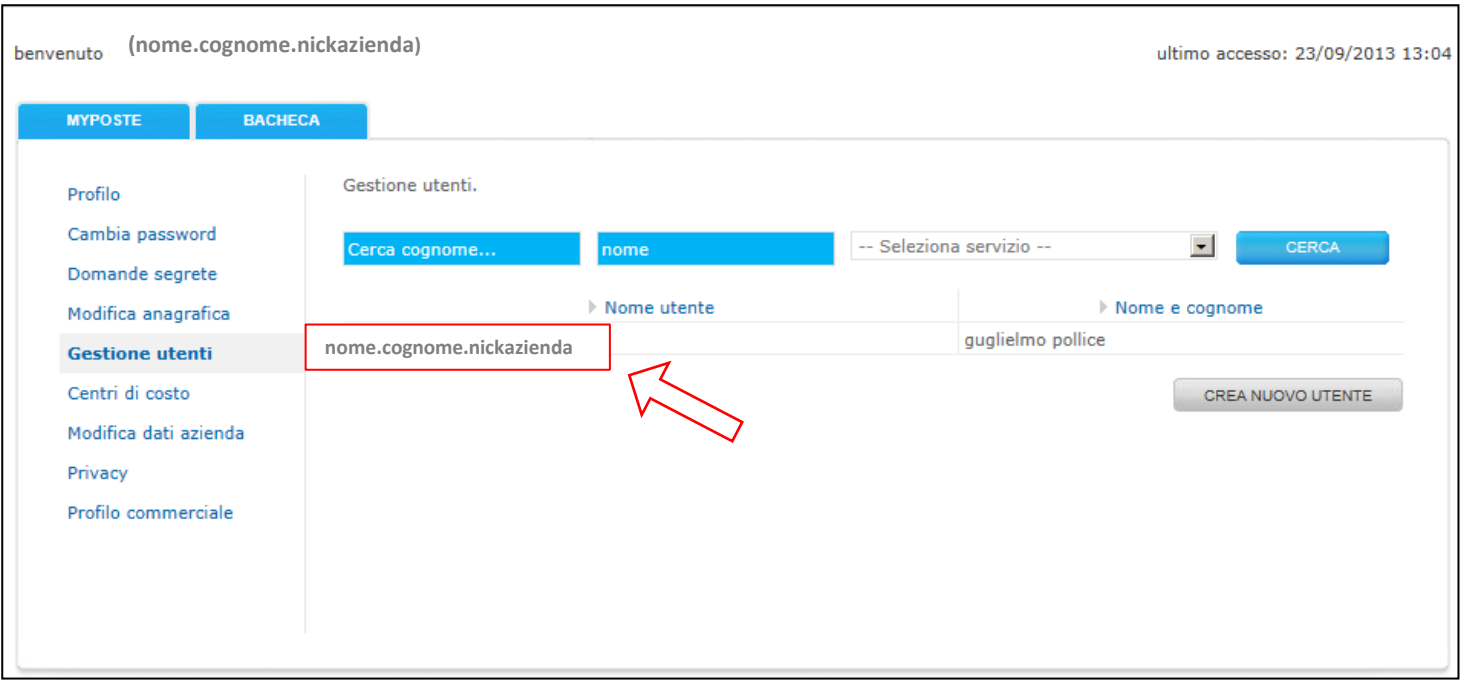

## **Posteitaliane** FrancobolloFacile

In basso alla scheda, nella sezione **Servizi,** nei **Servizi disponibili** andremo a selezionare *tabaccai on line* e lo sposteremo dal box **Servizi disponibili** al box **Servizi assegnati** utilizzando la freccia

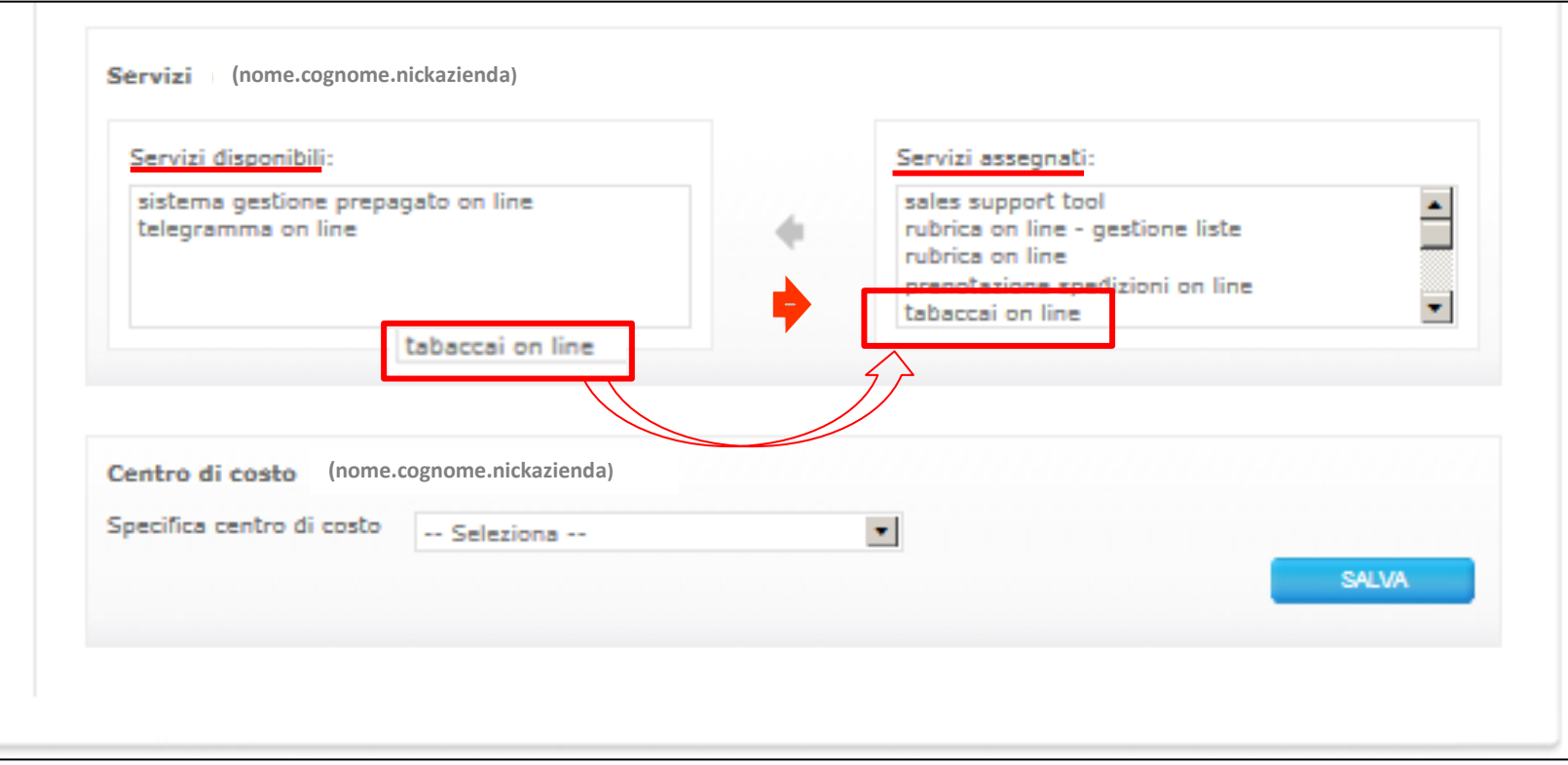

Dopo che il cliente è stato profilato si può procedere con l'acquisto vero e proprio cliccando sul link «**FrancobolloFacile**» presente nella pagina in basso nella sezione Accesso**Rapido**

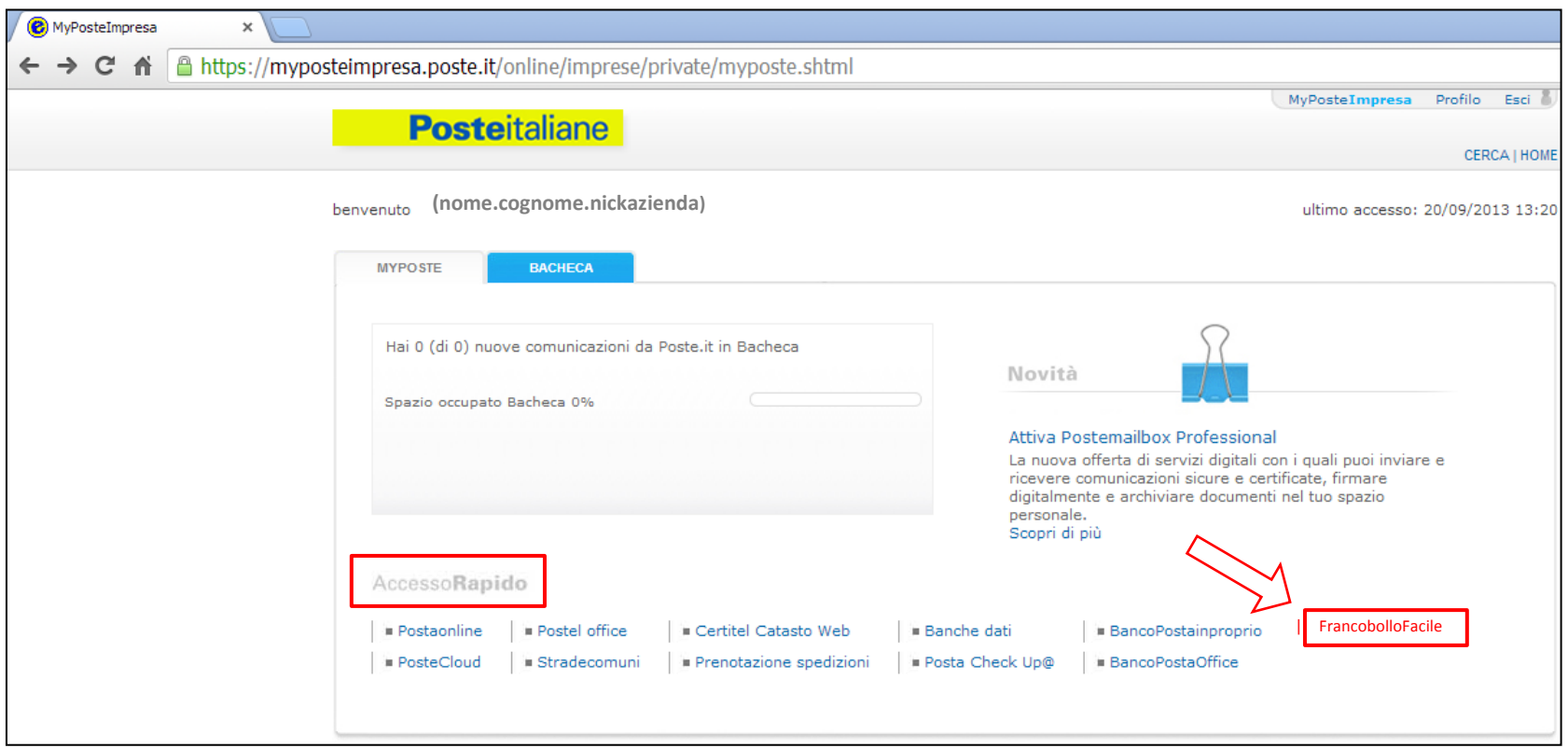

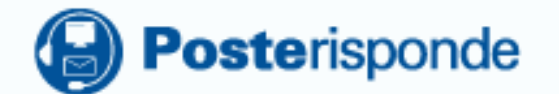

### □

**INTERNET** 

www.poste-impresa.it

### $\Omega$

**NUMERO GRATUITO** 800.160.000 dalle 8 alle 20 dal lunedì al sabato

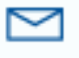

**LETTERA** 

Casella postale 160, 0144 Roma (RM)